**1** Visit the website liquidity.liuu.world

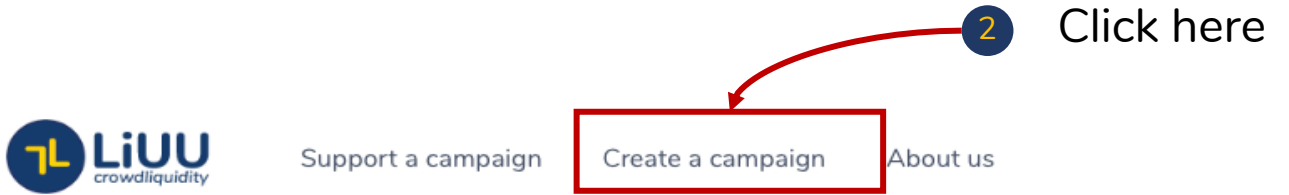

## Support small businesses on LiUU

Access exclusive offers and support the businesses you love

Q Search for anything...

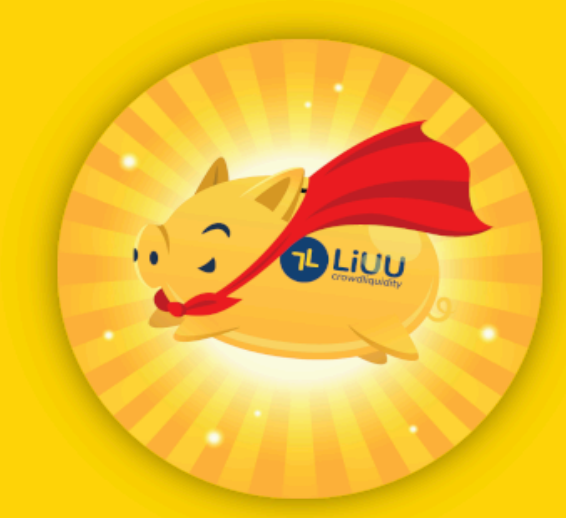

 $\mathcal{L}$ 

<del>위</del>를 English ·

#### Discover featured campaigns

the contract of the contract of the contract of the contract of the contract of

#### *1. Register your account*

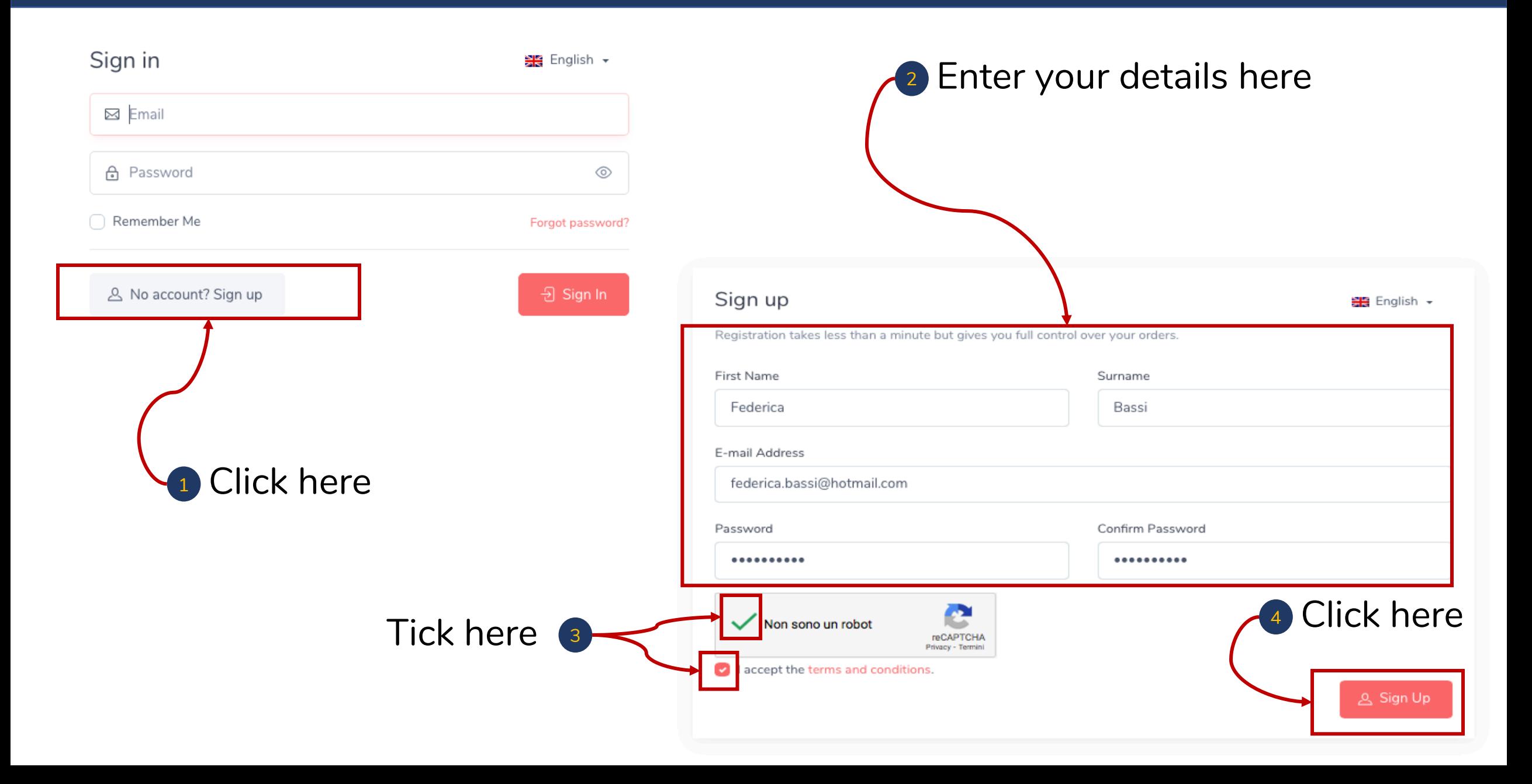

# 1 Open the email we sent you

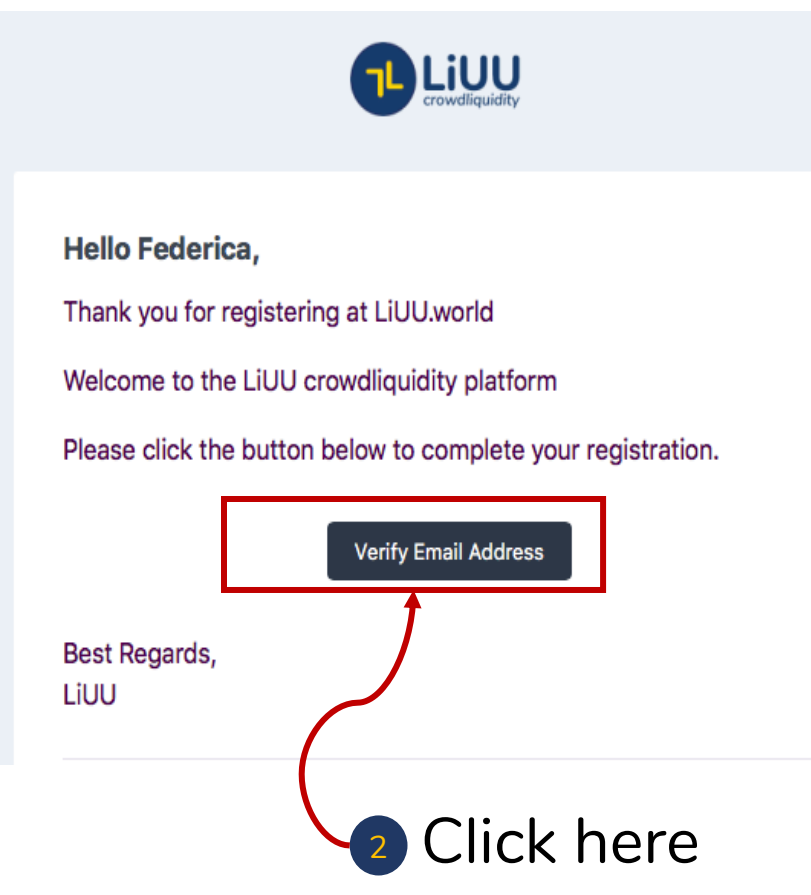

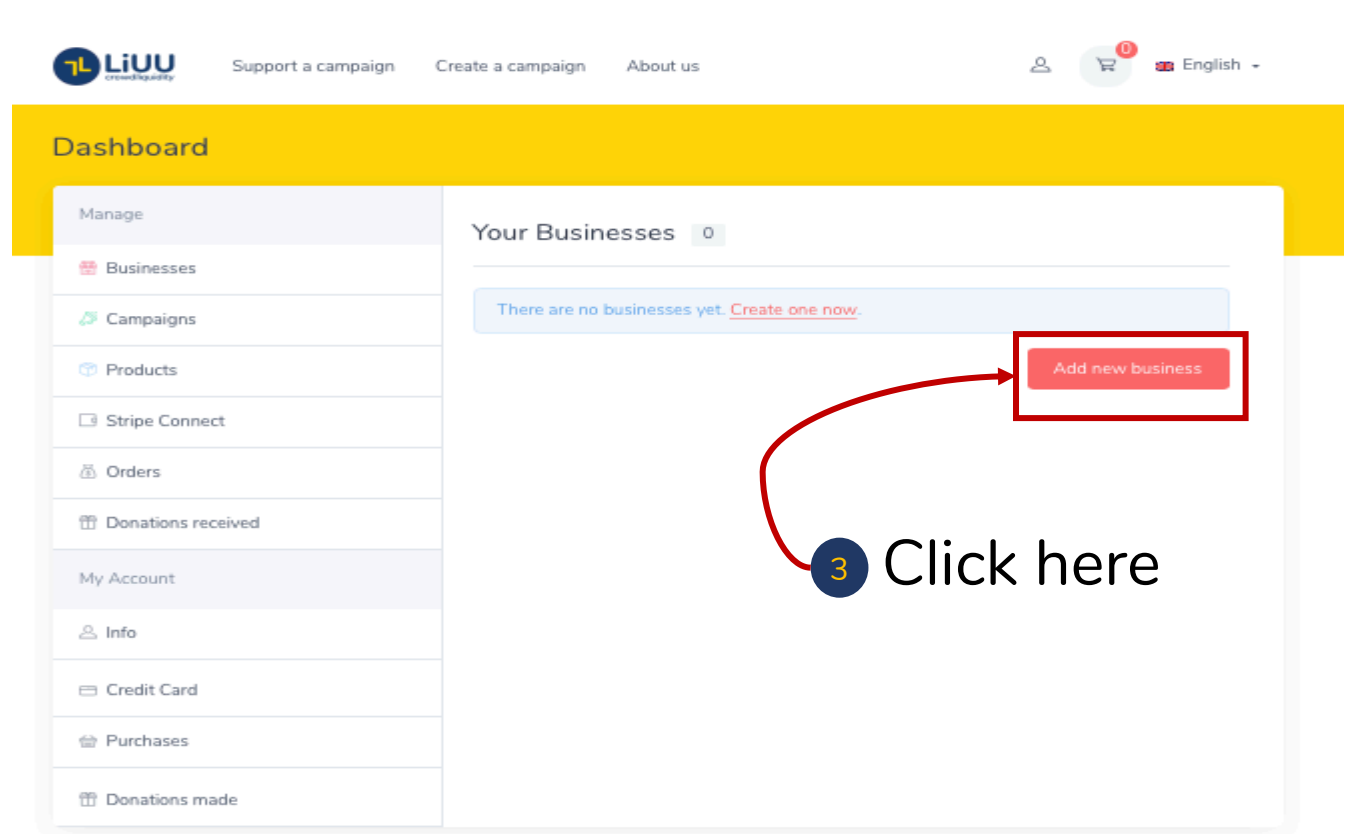

#### *3. Register your business*

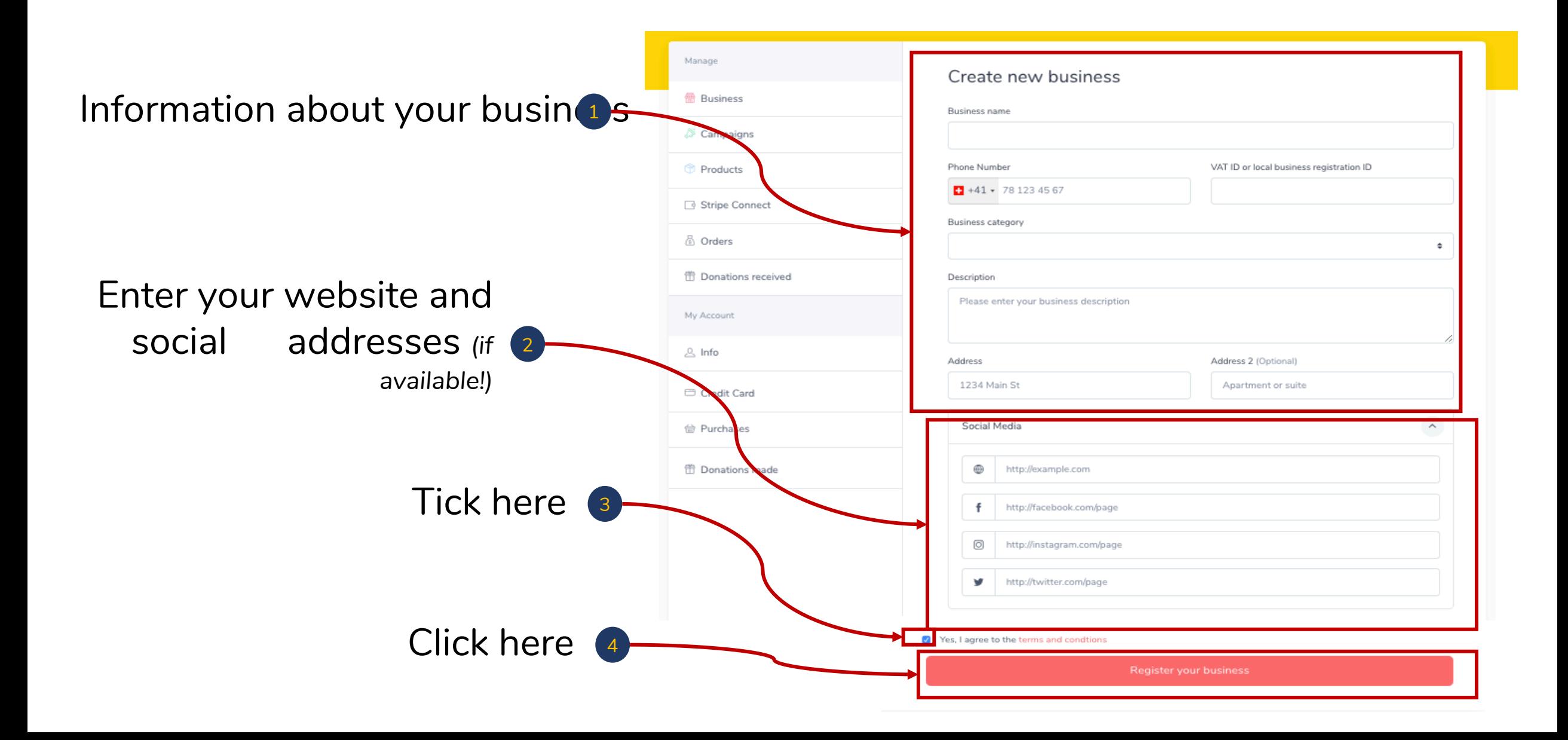

### *4. Open your campaign and connect/register your Stripe account*

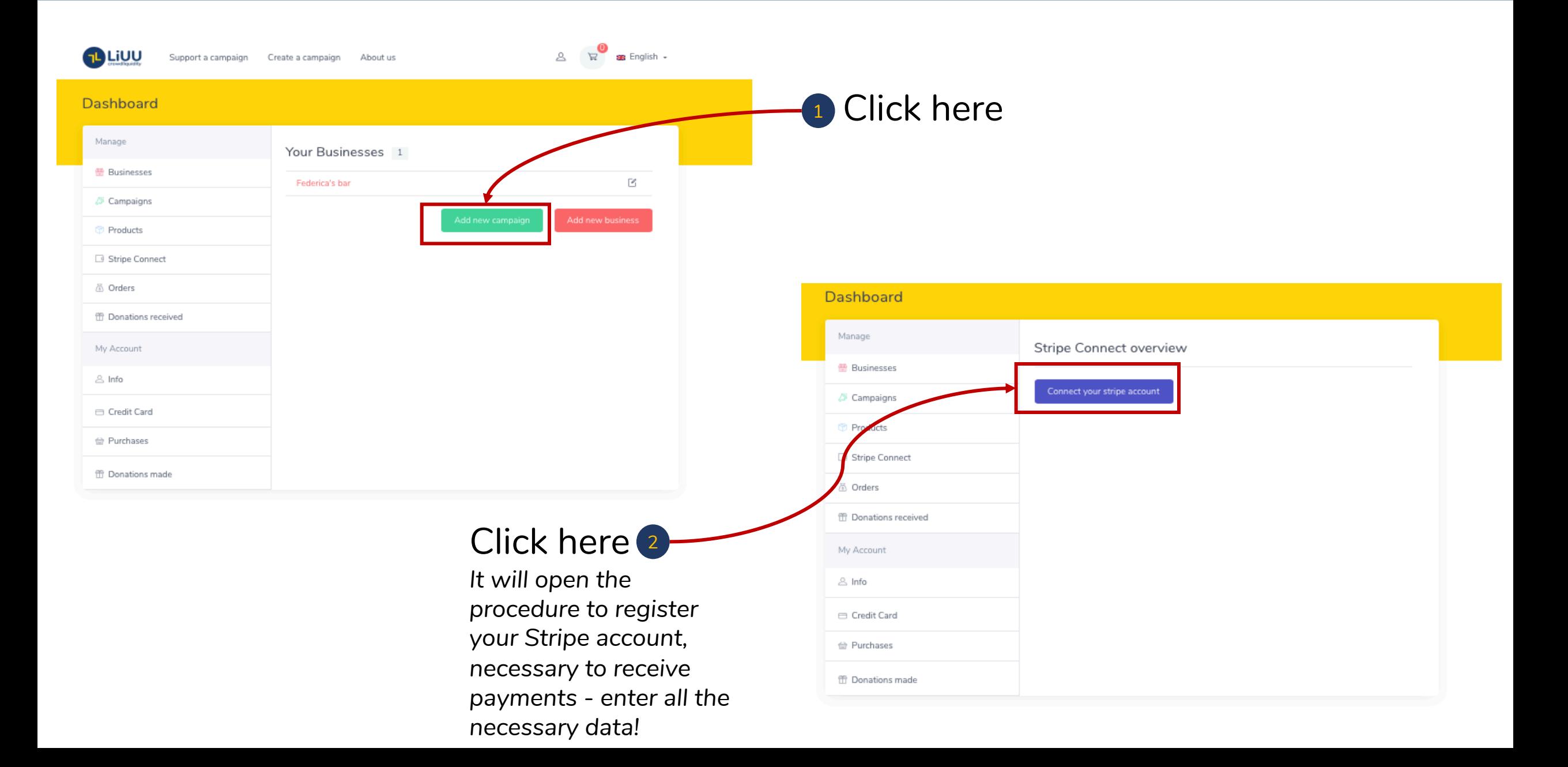

### *5. Draw your crowdliquidity campaign (after connecting your Stripe account)*

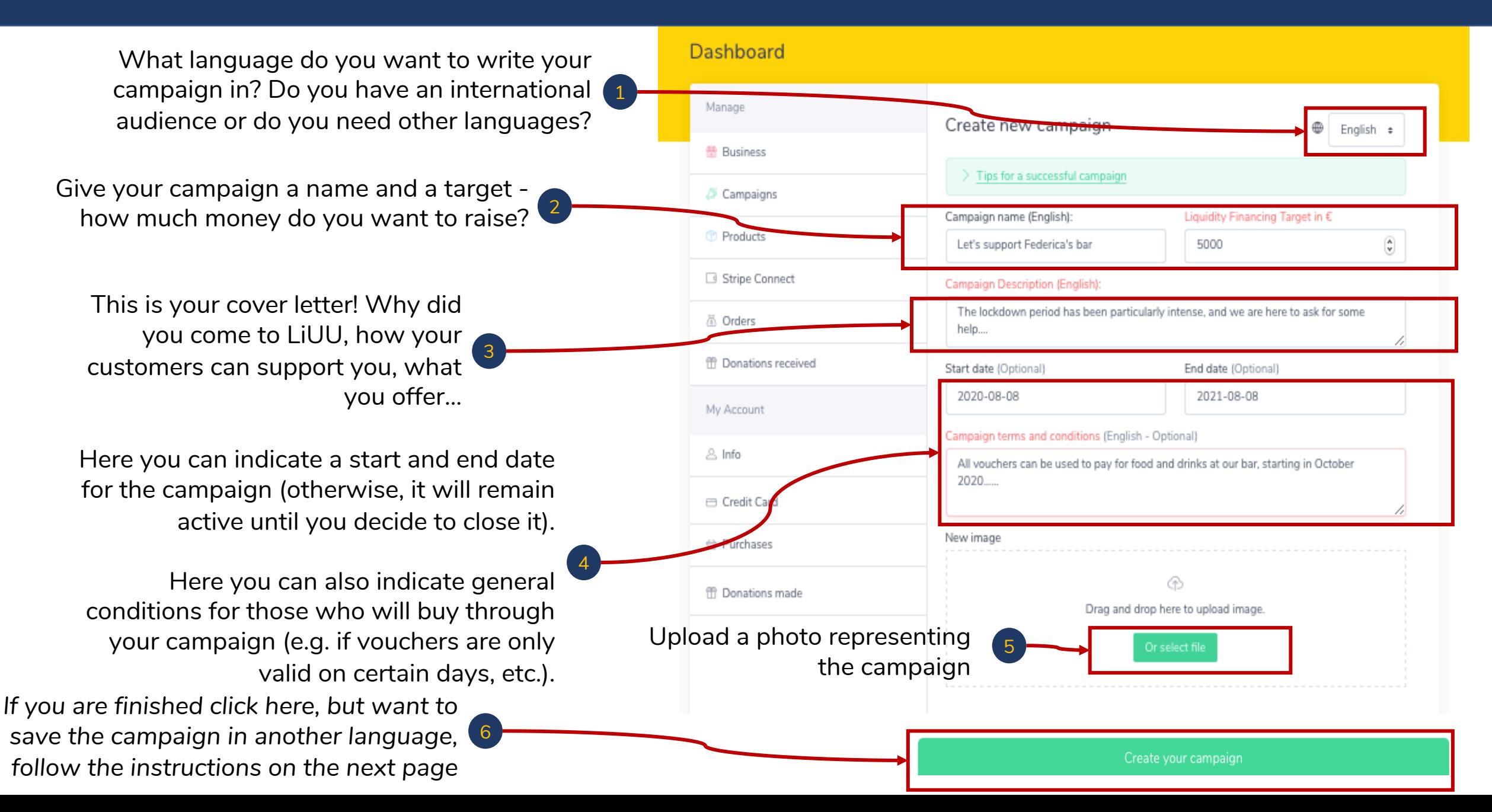

#### *5.1 Translate your campaign into other languages*

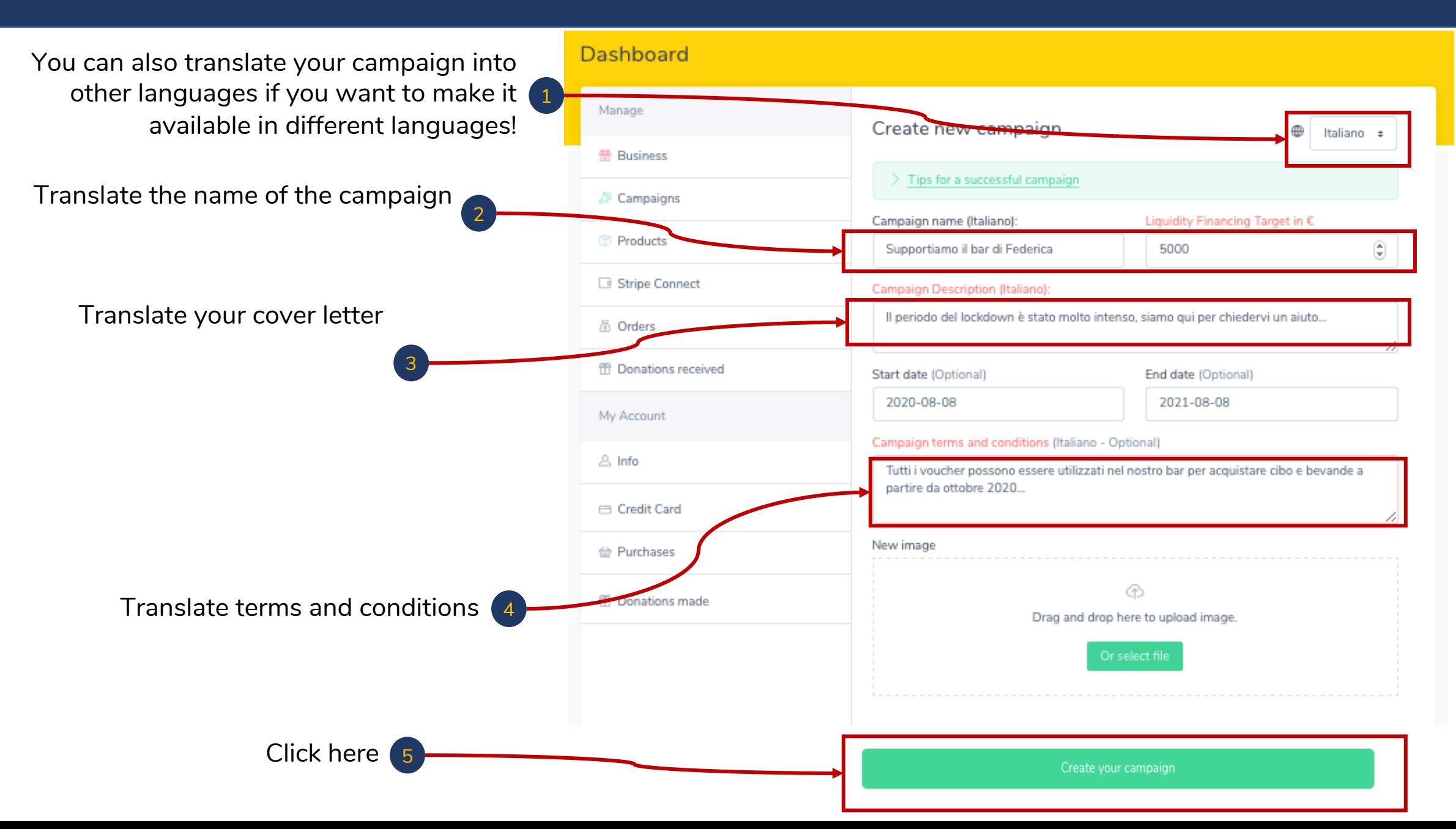

#### *6. Create the products and services you want to offer*

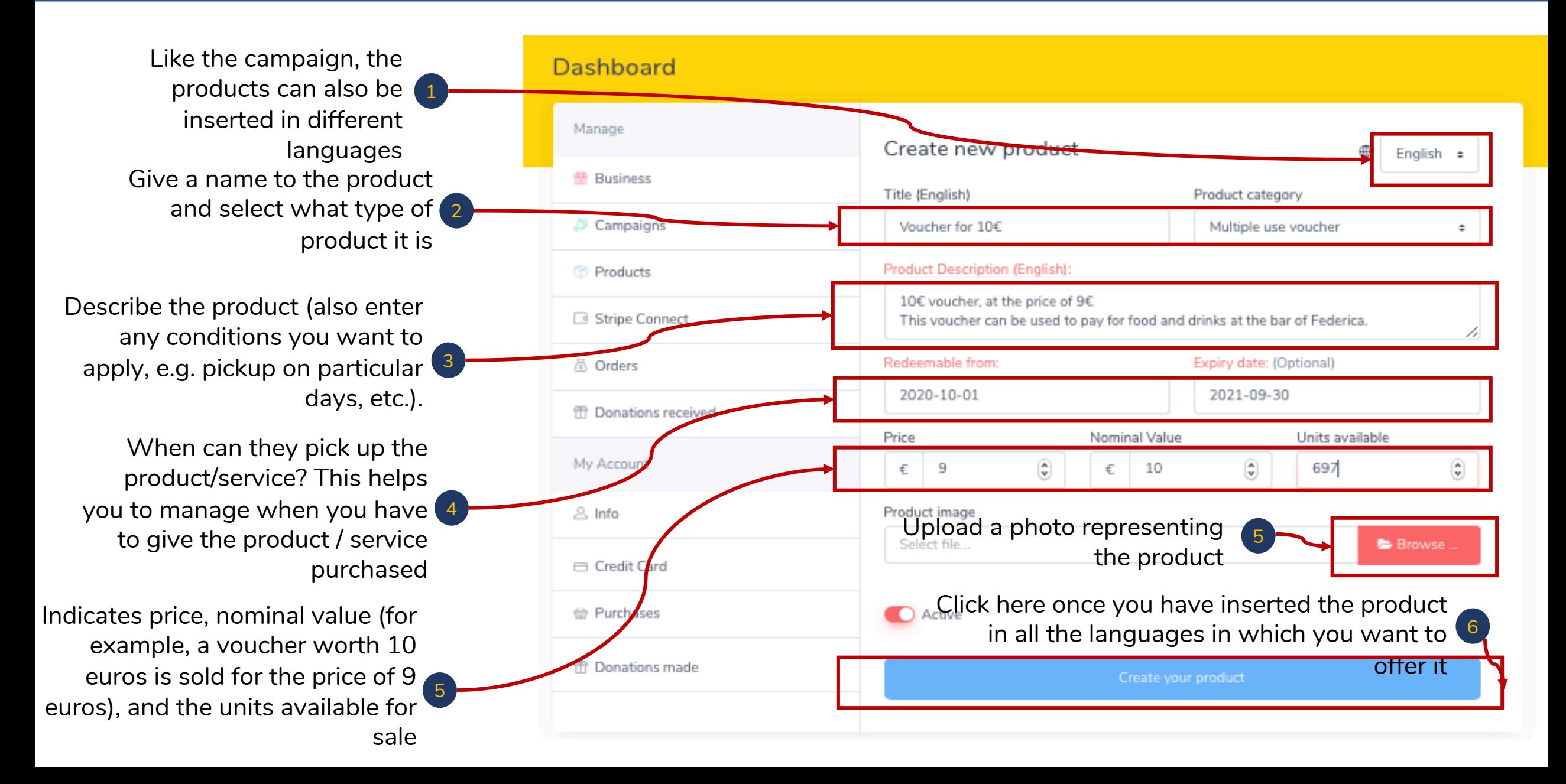

#### *7. Once you receive the activation email, you will be able to access your campaign*

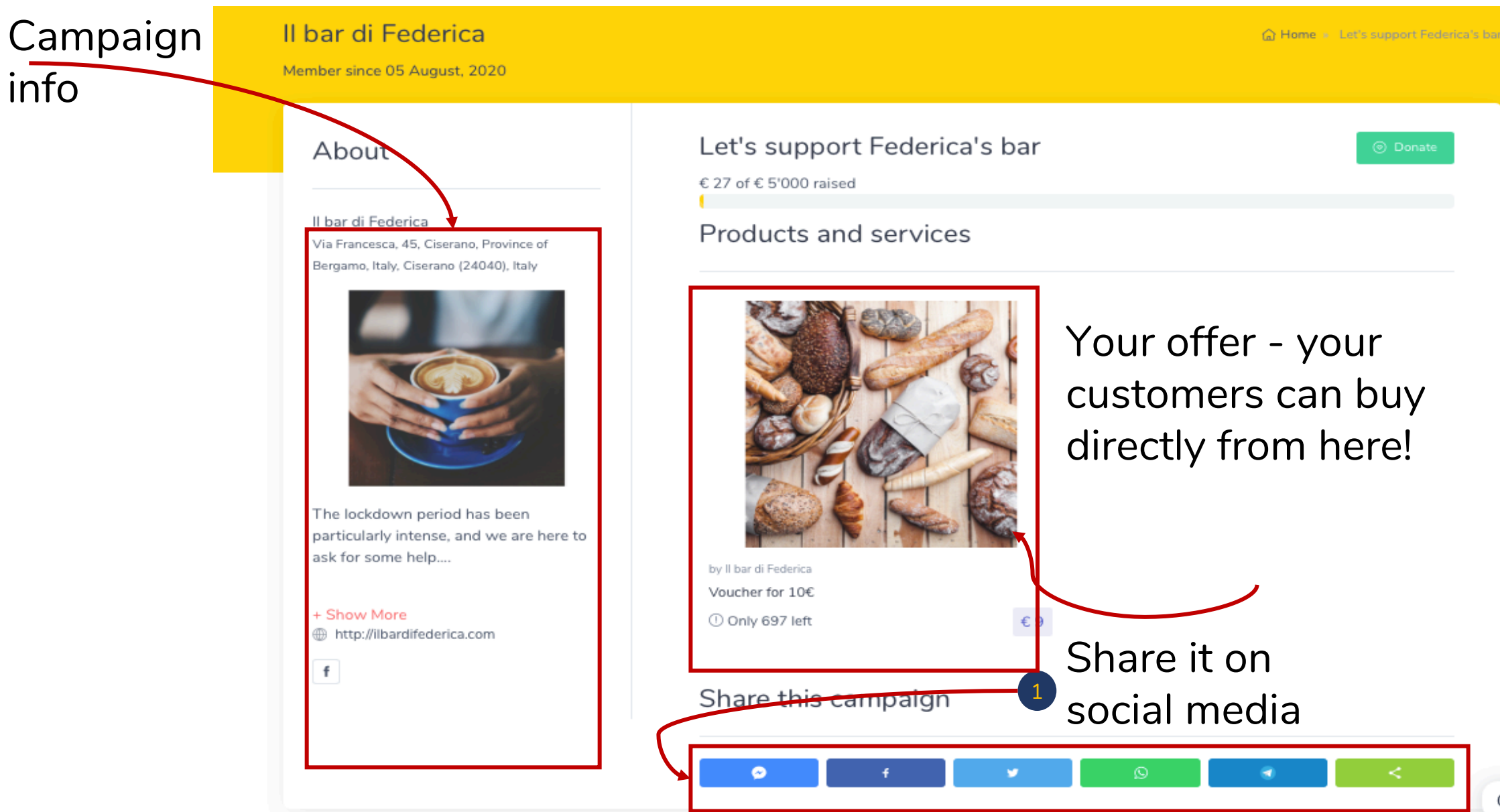